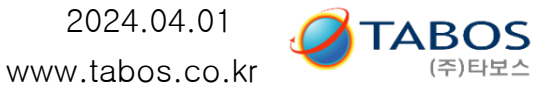

### 1. 준비물 및 프로그램 설치

◇ 목적 : 충전기와 컴퓨터를 통신선으로 연결하여 --> 모니터링 및 통신 작동상태 확인용

#### **◇ 특징 : 시간 데이터를 메모리에 저장해서 출력할 수 있습니다. ( .csv 파일 ) --> 엑셀파일로 변환, 시간별 데이터를 그래프 (예. 충전그래프, 방전그래프 등 )로 그릴 수 있습니다.**

◇ 작업 순서 :

1) "USB to RS485 시리얼 컨버터 " ① **구입** --> 예시 / 뒷장에서 설명함

2) "**USB to RS485 시리얼 컨버터**" **driver 프로그램 설치** ( 보통 시리얼컨버터 제조사의 해당 홈페이지에서 다운로드 함. )

3) "DSUB(숫놈) 9핀 to 터미널 변환기 " ② **구입** --> 예시 / 뒷장에서 설명함

4) 위 ① 번부품과 ② 번 부품 상호 연결용 3코어 전선 ③ **준비**

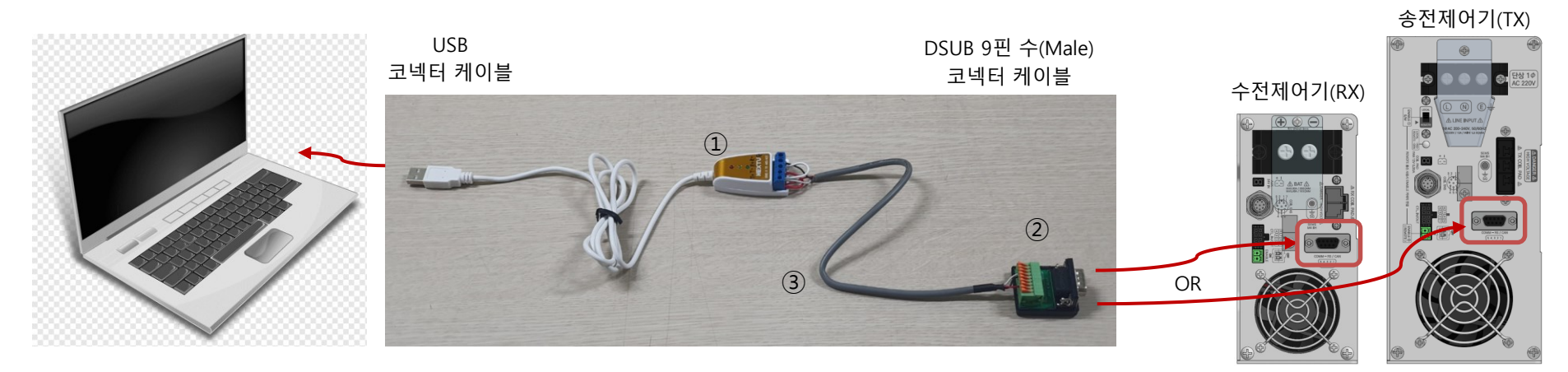

2024.04.01 www.tabos.co.kr [사용법 및 케이블] (New) PC용 GUI 프로그램 / 무선충전기(WPT)

5) '무선충전기(WPT) LCD모니터 창에서 통신종류 선택--> COM\_SET 버튼을 이용한 통신방식 설정 (RS485)

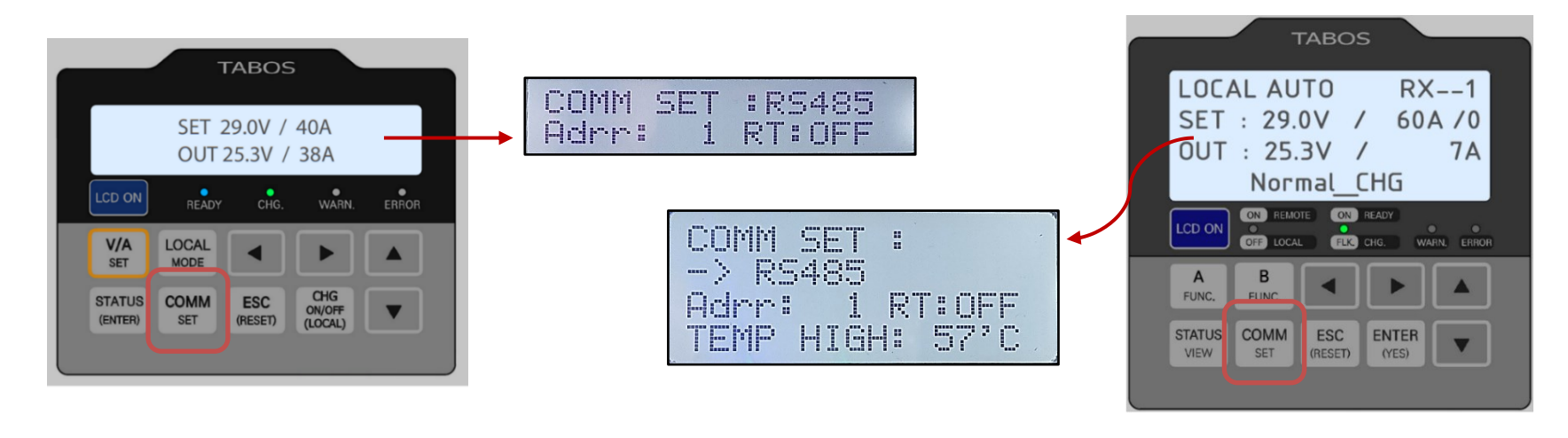

수전제어기(RX) 승전제어기(TX)

6) '무선충전기(WPT) **PC용 GUI 프로그램' 설치** ( 타보스 홈페이지에서 다운로드/ 압축해제 ) ---> **응용프로그램 선택/ 실행**

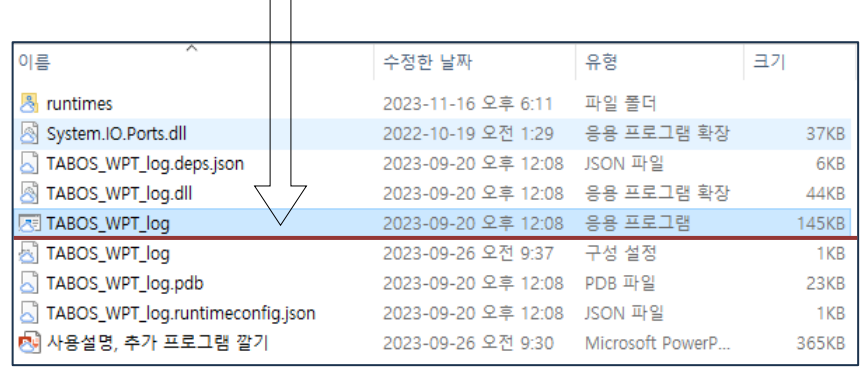

 $\Box$ 

**TABOS** (주)타보스

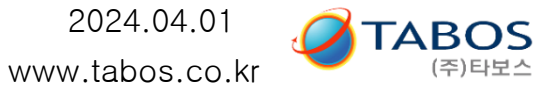

# 2. 무선충전기 D\_SUB 9핀 핀맵

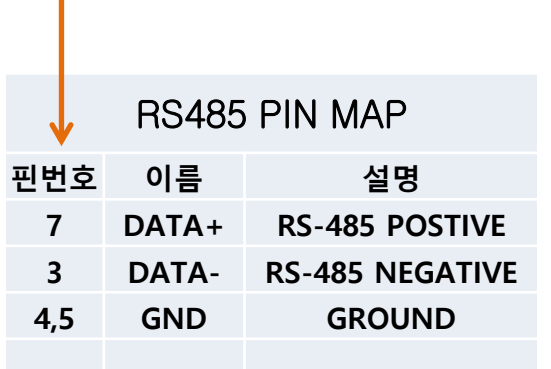

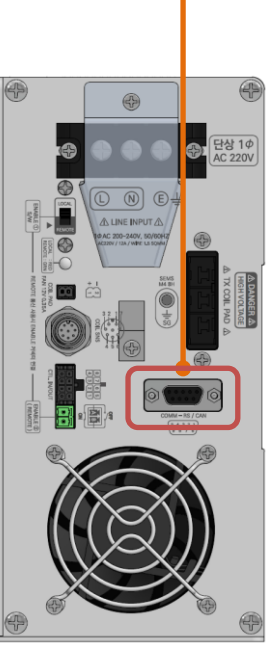

송전제어기(TX) 수전제어기(RX)

 $\overline{\bigoplus\bigoplus\bigoplus}$ 

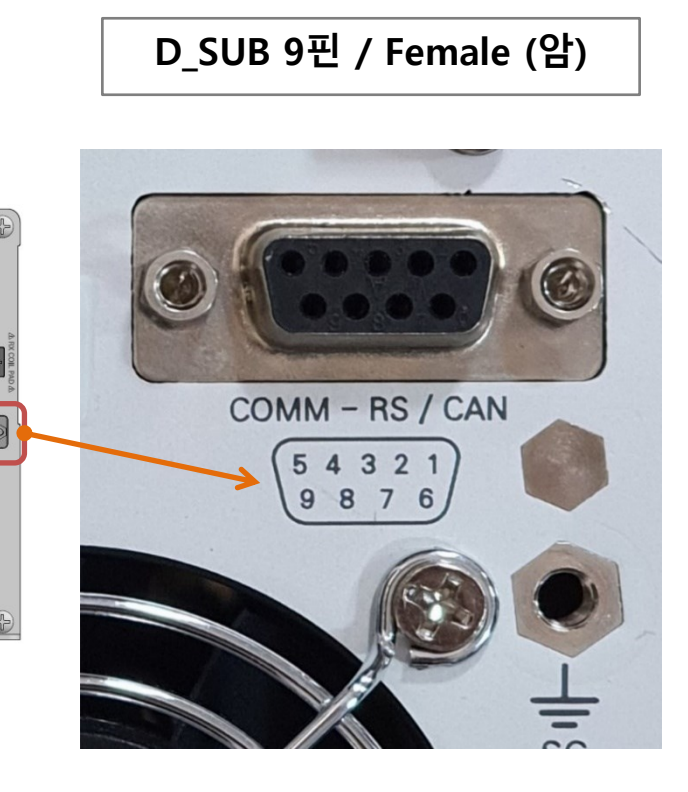

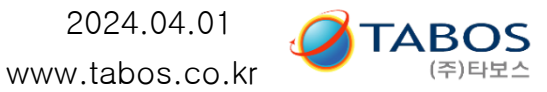

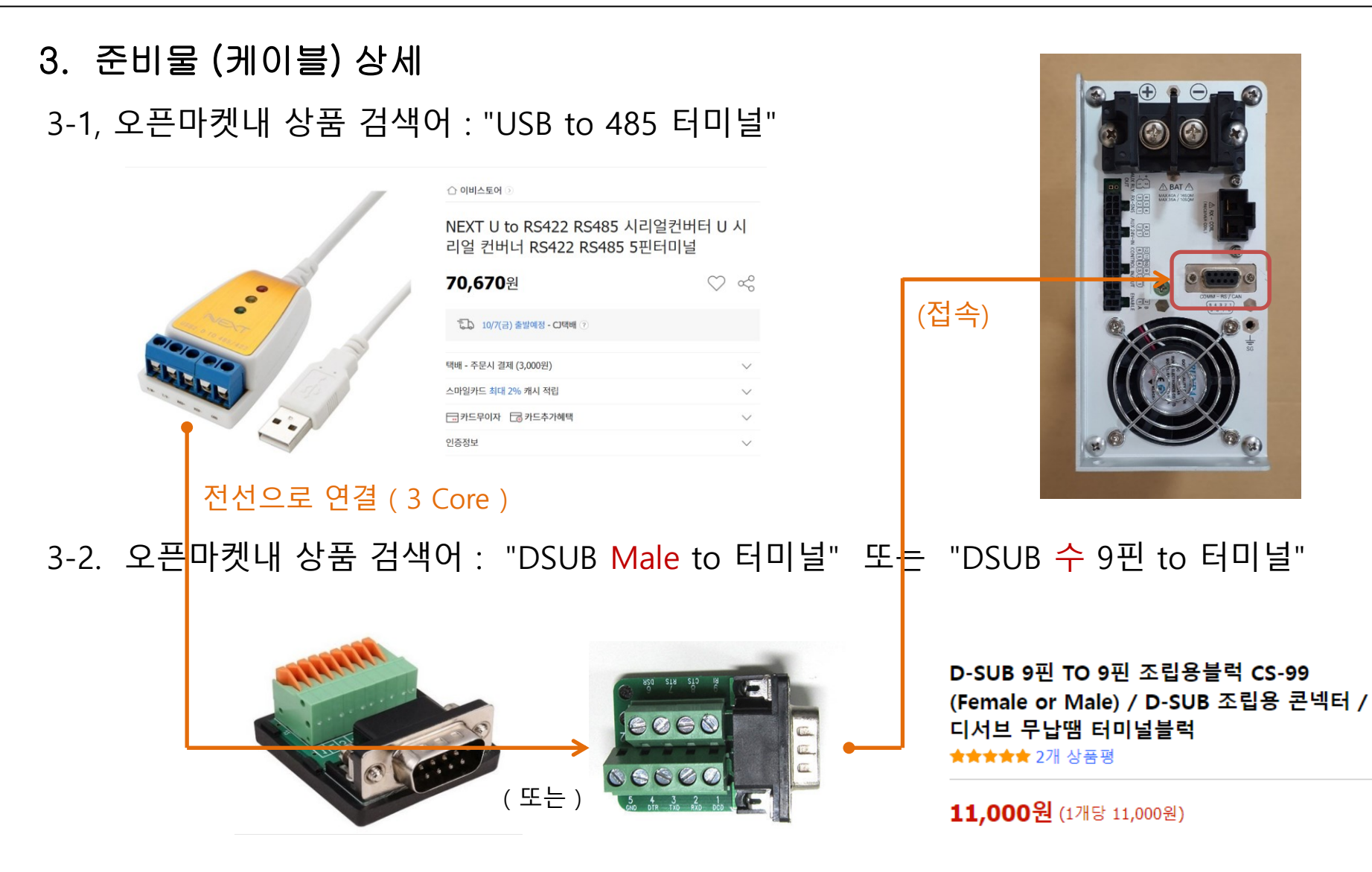

2024.04.01 **TABOS** [사용법 및 케이블] (New) PC용 GUI 프로그램 / 무선충전기(WPT) www.tabos.co.kr

3-3. "USB to 485 터미널" 전선 연결--> RS485통신은 아래와 같이 2선식 및 4선식이 있습니다.

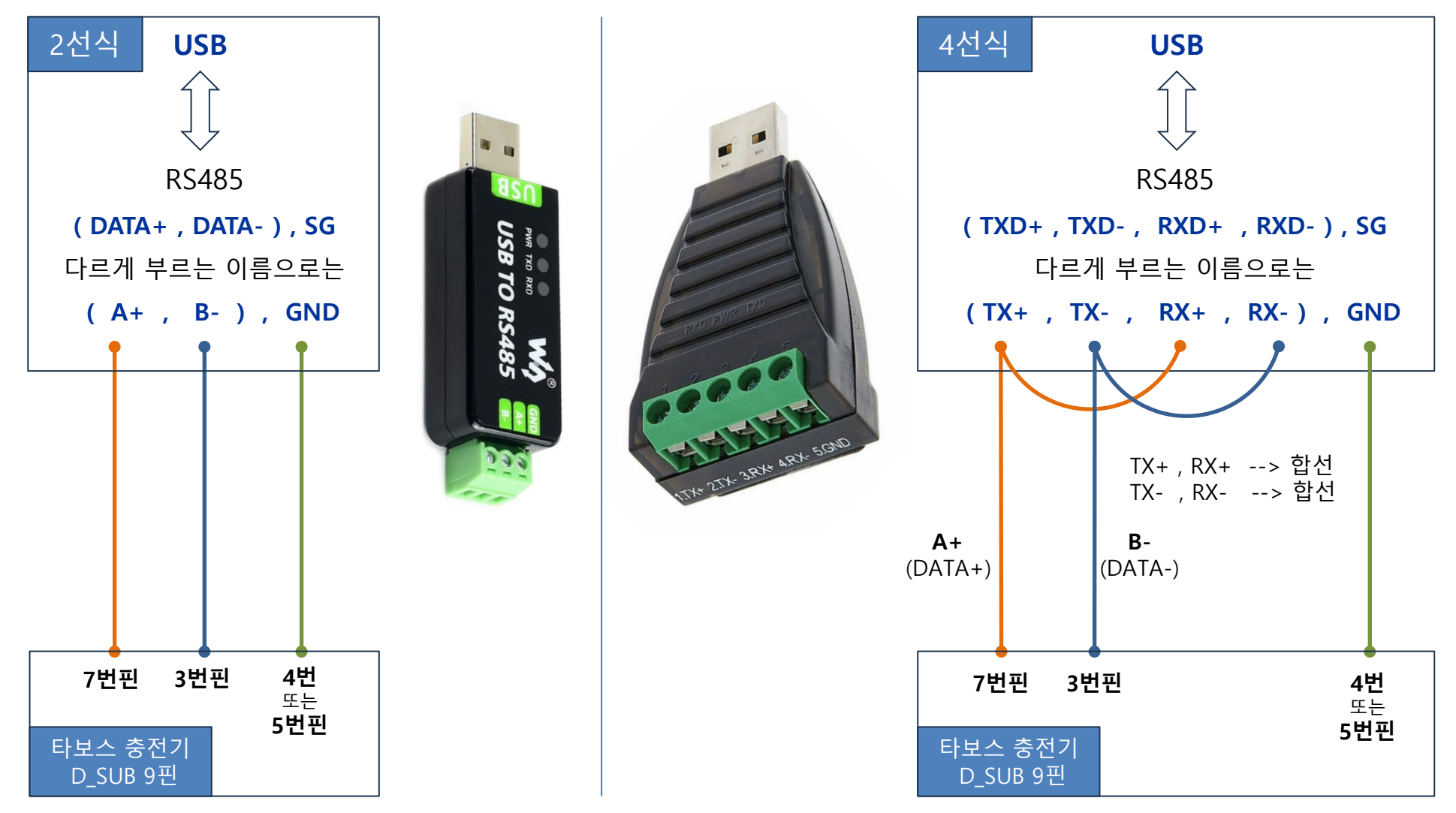

(주)타보스

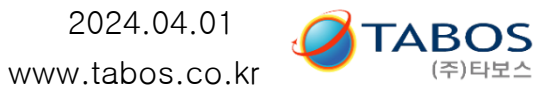

## 4. 컴퓨터 GUI 화면 설명

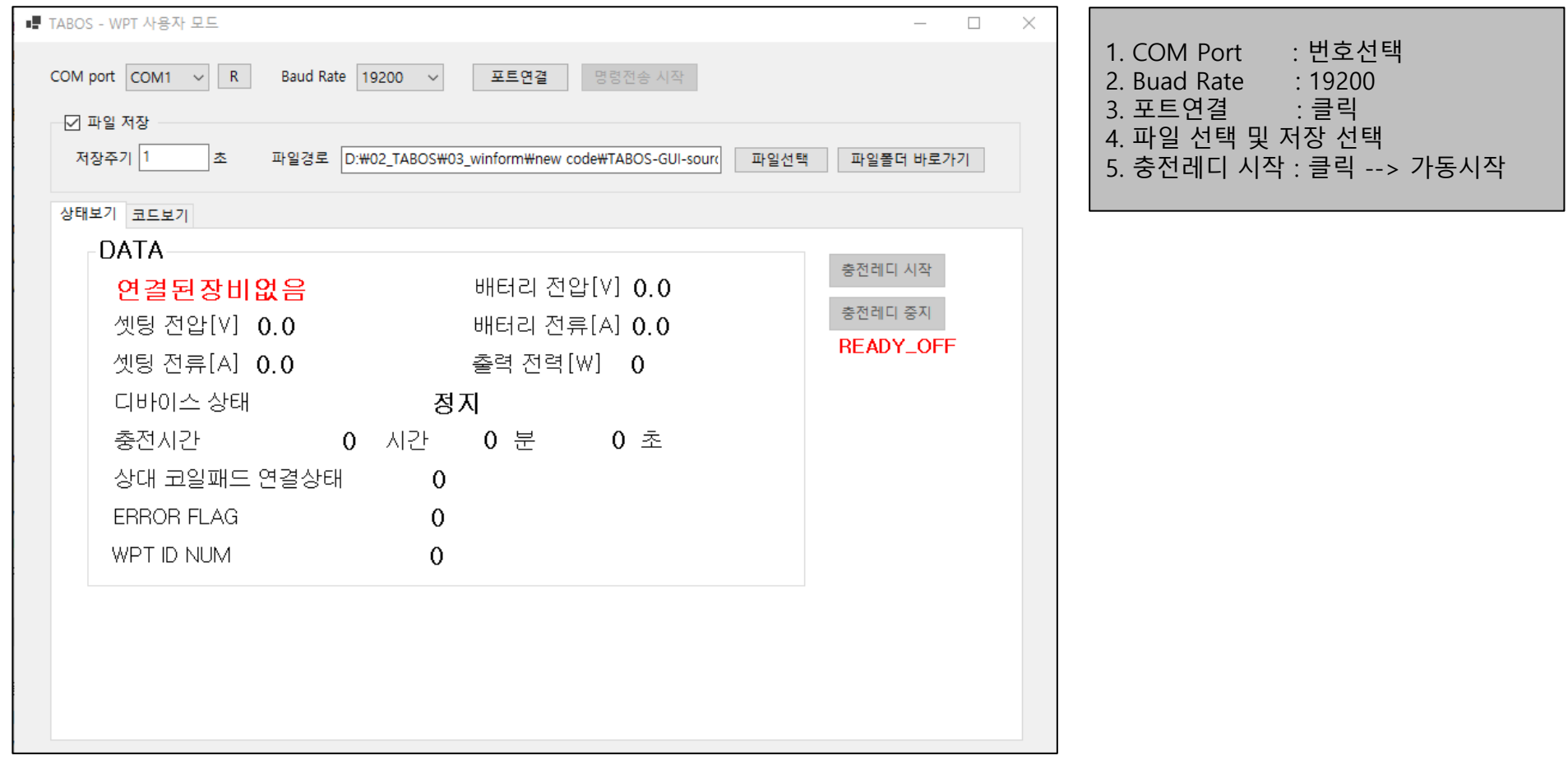

주의 : 작동이 안 될 경우 1) 통신하드웨어 점검 및 결선이 잘 못 되었는지 우선 확인한다. 2) COM 포트를 이미 사용중인 것을 중복 설정했는지 확인한다.